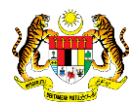

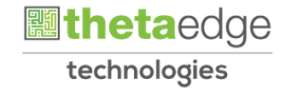

## SISTEM PERAKAUNAN AKRUAN KERAJAAN NEGERI (iSPEKS)

## USER MANUAL

# Cetak Waran Perjalanan Udara (Perolehan (PROC)

Untuk

### JABATAN AKAUNTAN NEGARA MALAYSIA

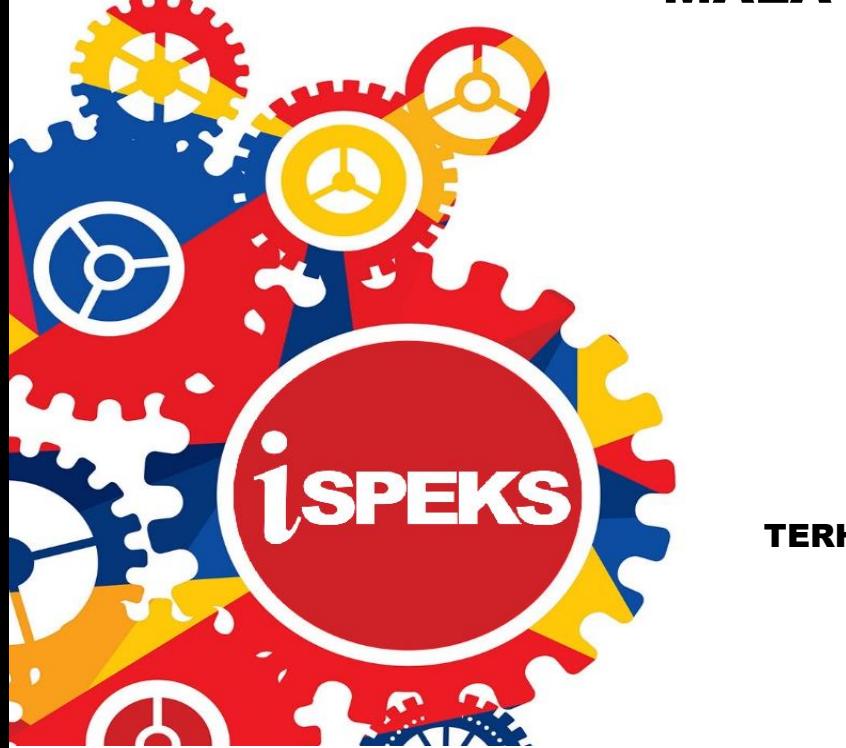

TERHAD

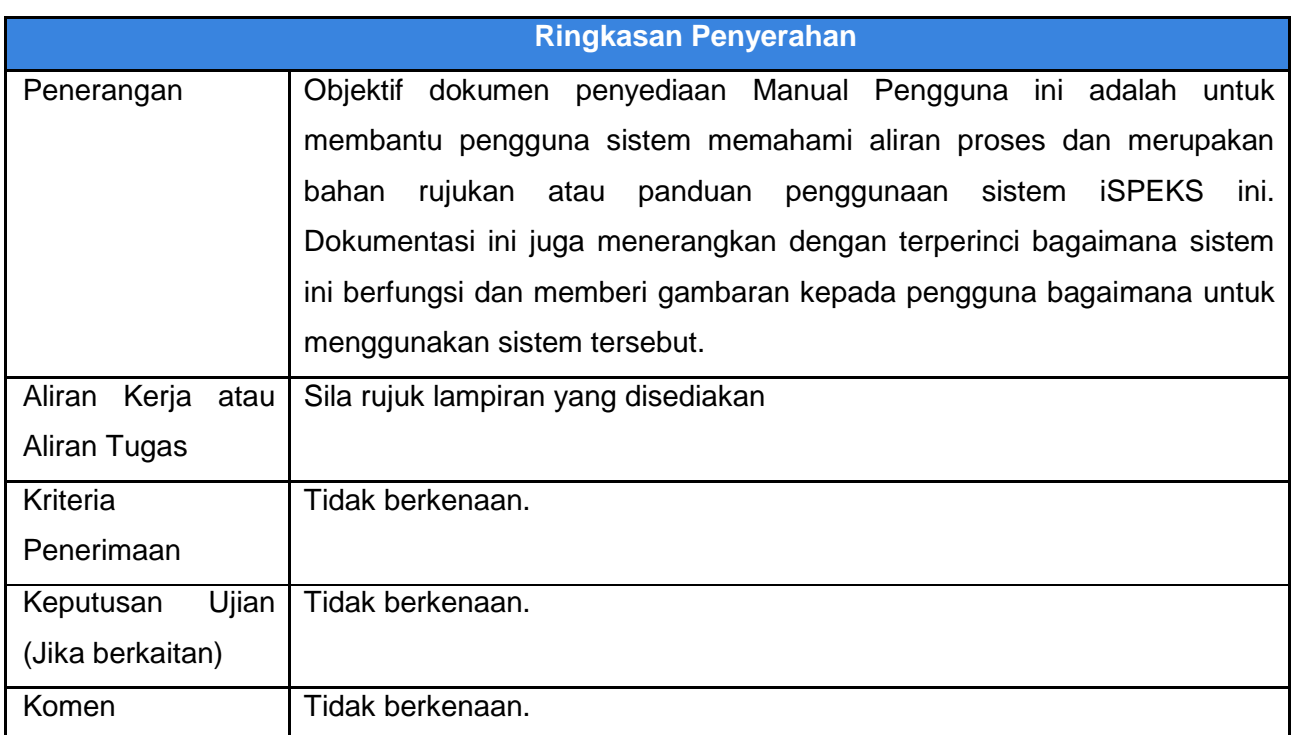

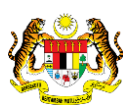

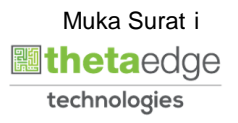

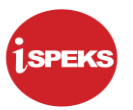

#### **Pentadbiran dan Pengurusan Dokumen**

#### **Semakan Dokumen**

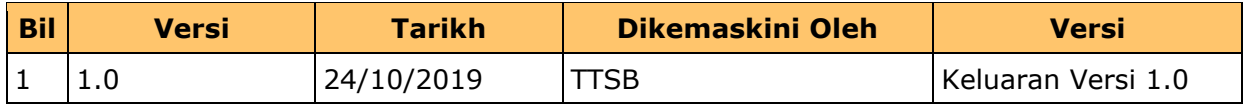

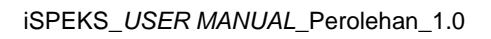

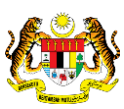

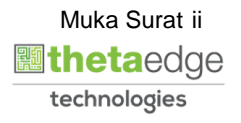

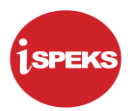

### **ISI KANDUNGAN**

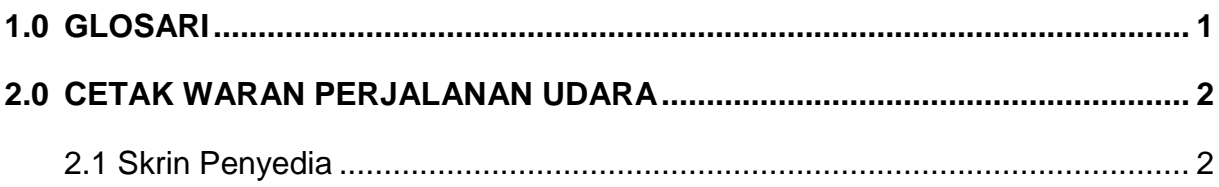

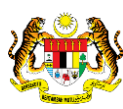

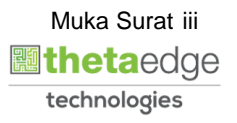

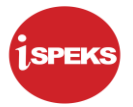

#### <span id="page-4-0"></span>**1.0 GLOSARI**

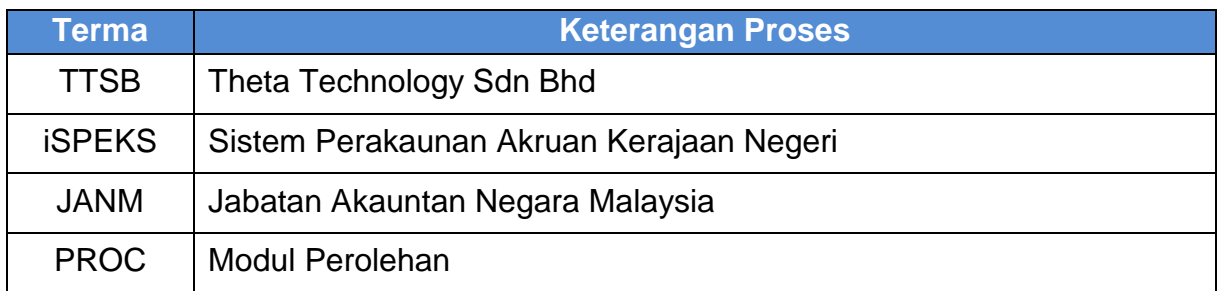

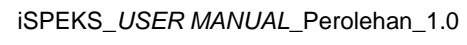

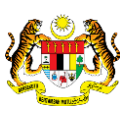

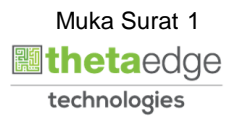

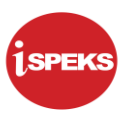

#### <span id="page-5-0"></span>**2.0 CETAK WARAN PERJALANAN UDARA**

Skrin ini membenarkan pengguna untuk kunci masuk maklumat bagi melakukan proses Cetakan laporan Waran Perjalanan Udara.

#### <span id="page-5-1"></span>**2.1 Skrin Penyedia**

#### **1.** Skrin **iSPEKS Login** dipaparkan.

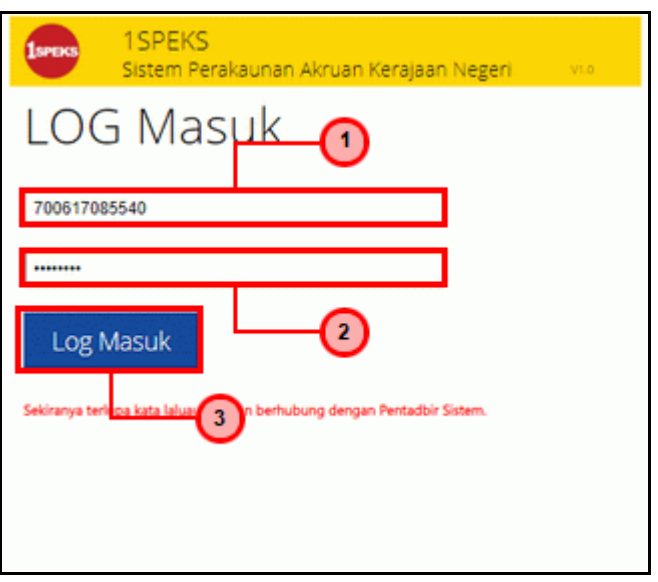

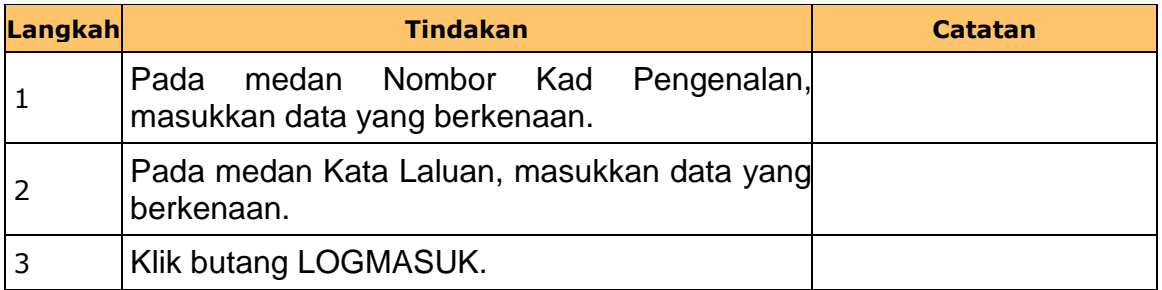

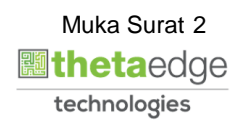

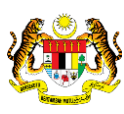

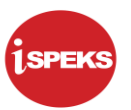

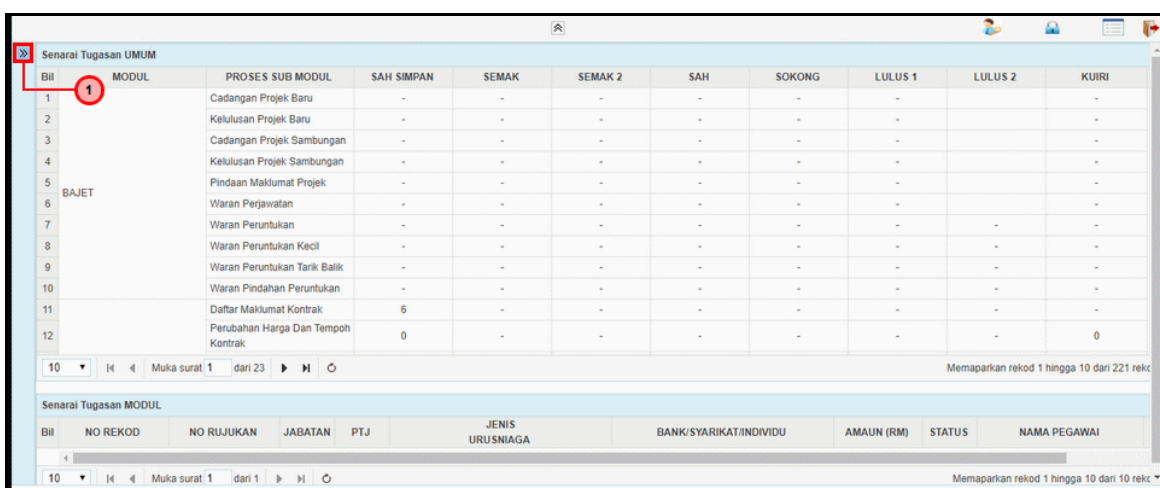

**2.** Skrin **iSPEKS Senarai Tugasan Umum** dipaparkan.

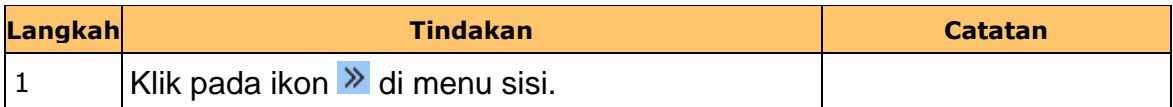

#### **3.** Skrin **iSPEKS Utama** dipaparkan.

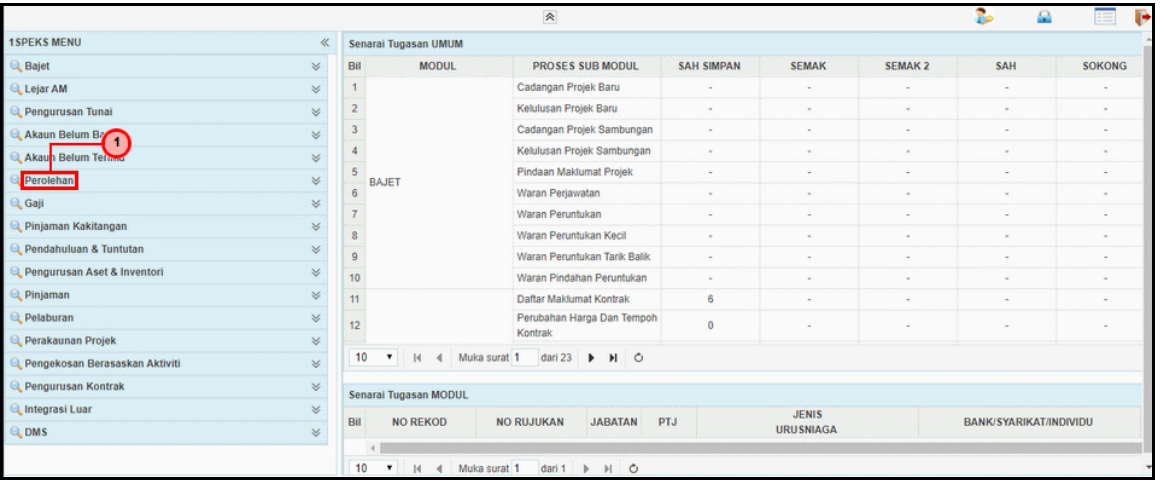

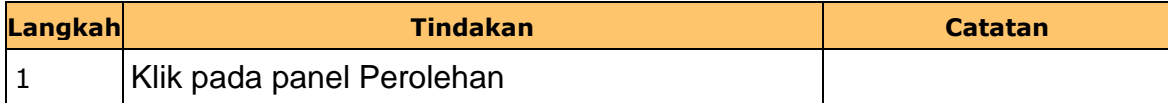

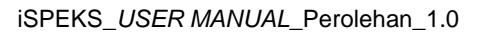

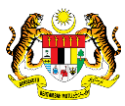

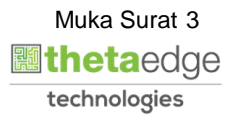

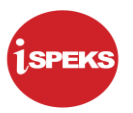

**4.** Skrin **iSPEKS Utama** dipaparkan.

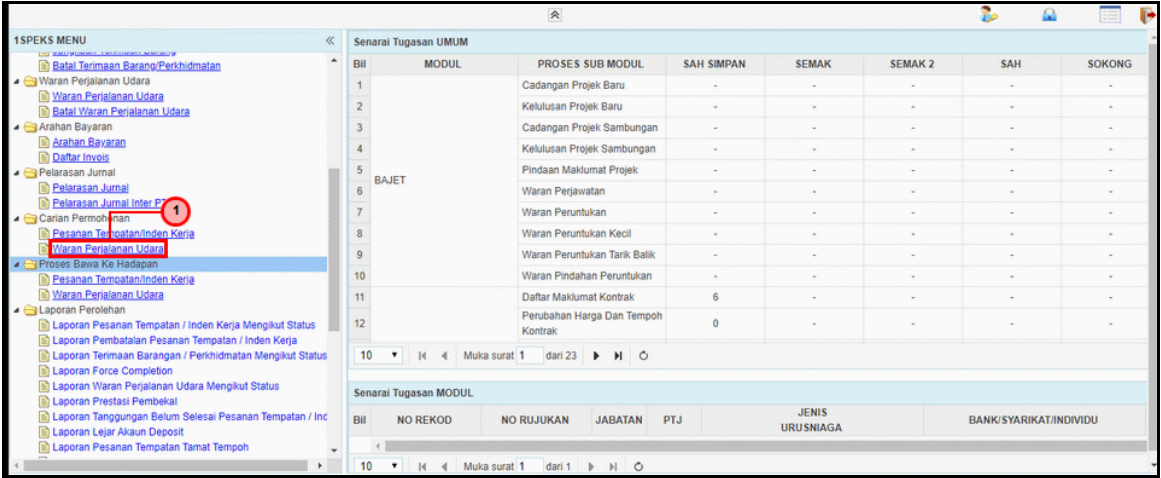

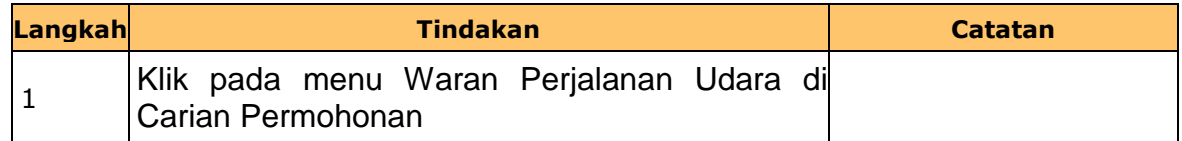

**5.** Skrin **iSPEKS Penyedia** dipaparkan.

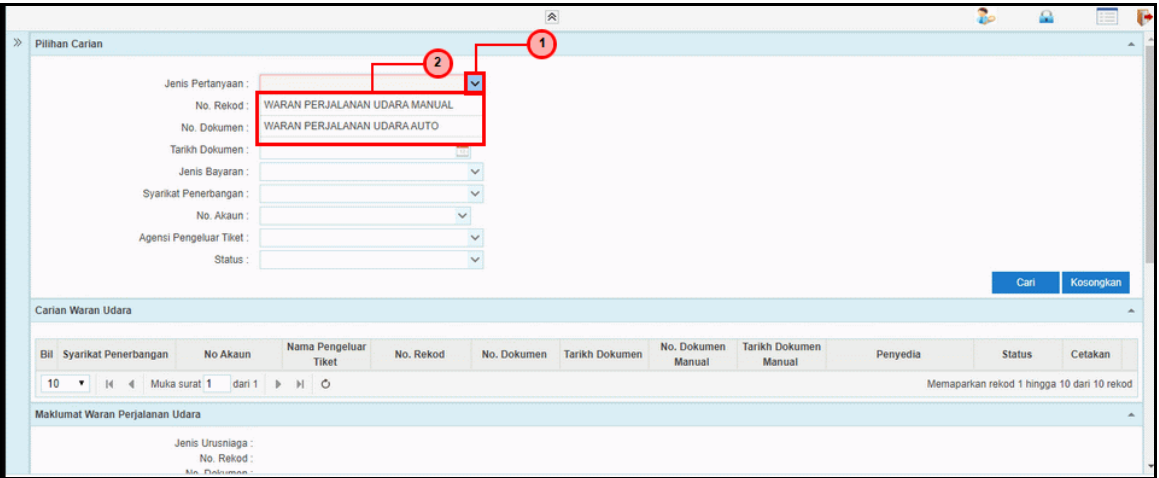

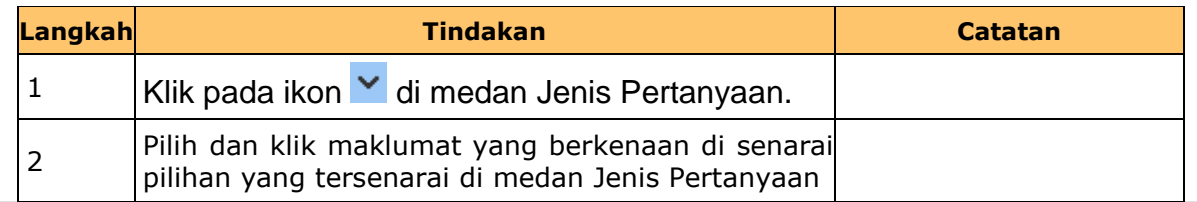

iSPEKS\_*USER MANUAL*\_Perolehan\_1.0

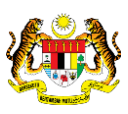

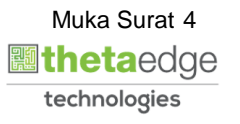

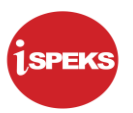

**6.** Skrin **iSPEKS Penyedia** dipaparkan.

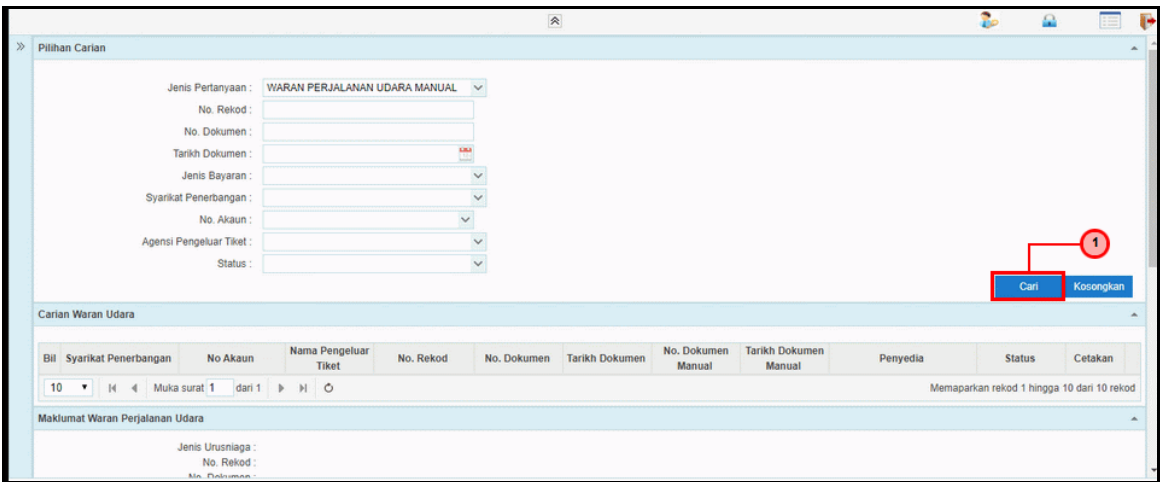

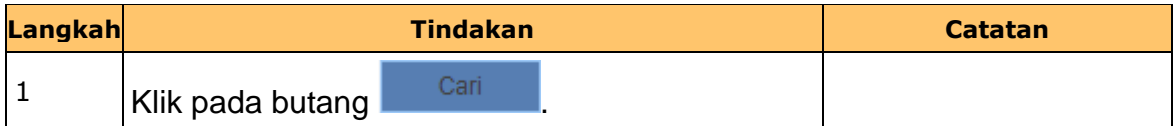

**7.** Skrin **iSPEKS Penyedia** dipaparkan.

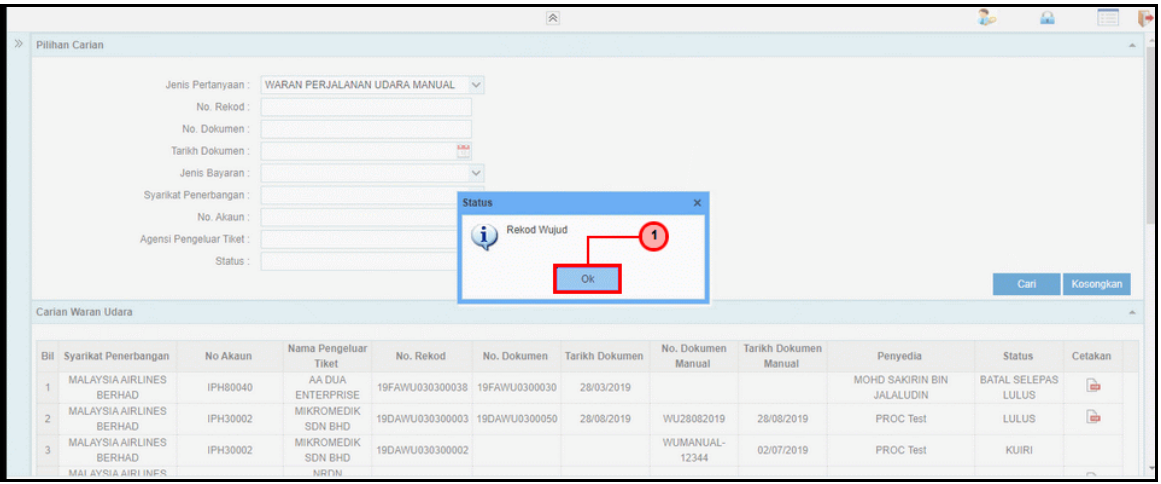

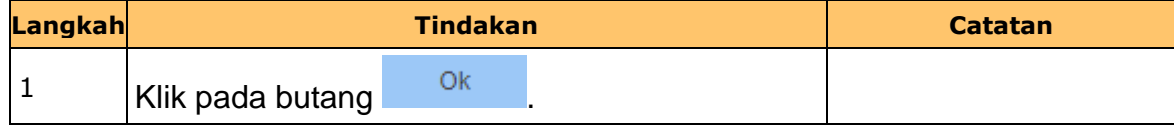

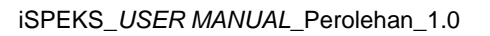

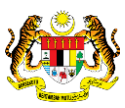

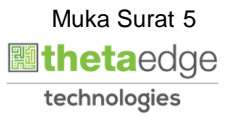

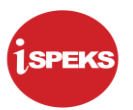

**8.** Skrin **iSPEKS Penyedia** dipaparkan.

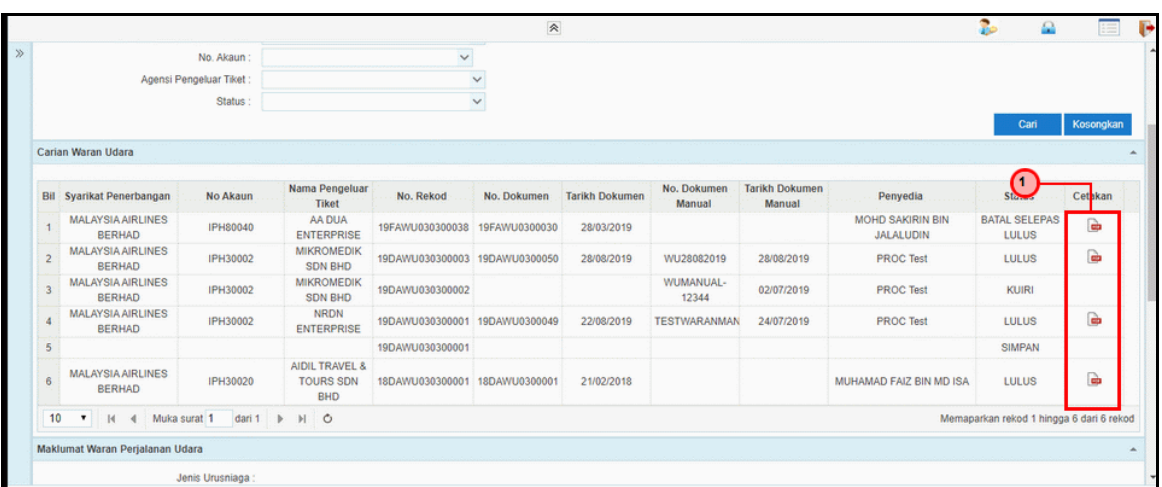

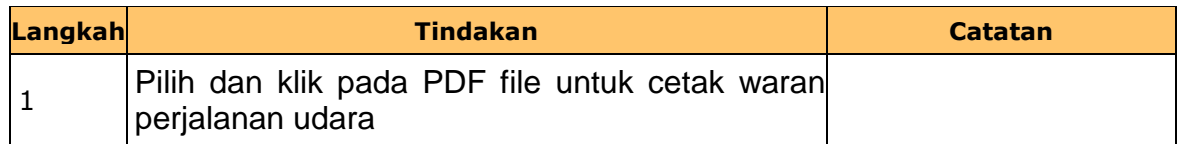

**9.** Skrin **Laporan Waran Perjalanan Udara** dipaparkan.

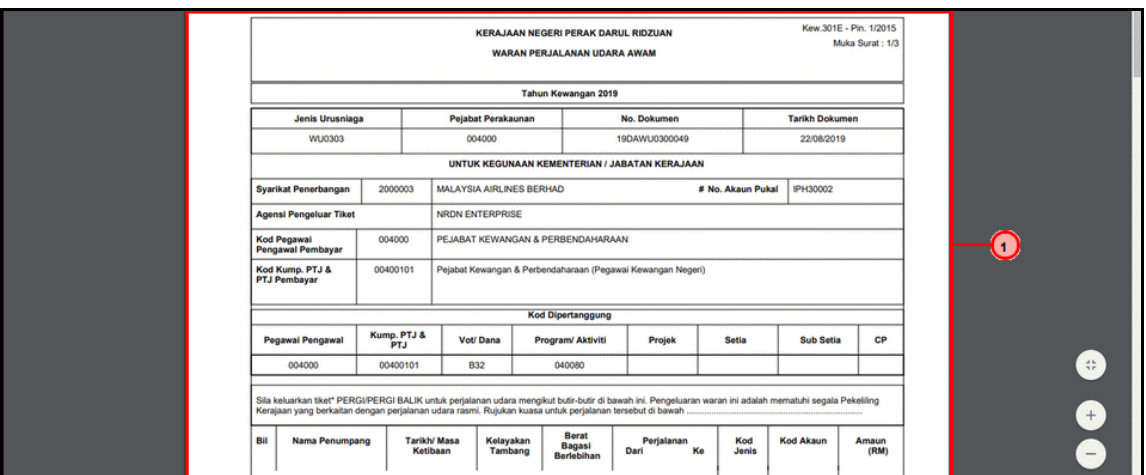

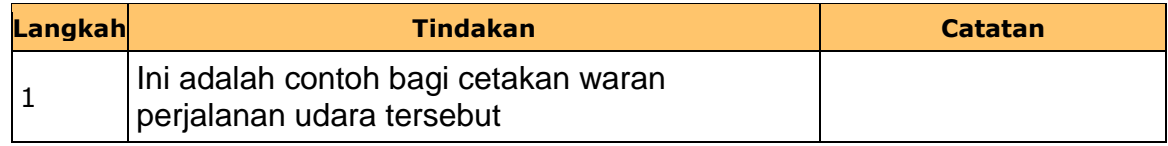

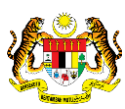

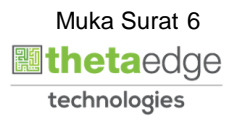

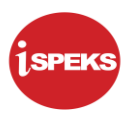

#### **10.** Skrin **iSPEKS Penyedia** dipaparkan.

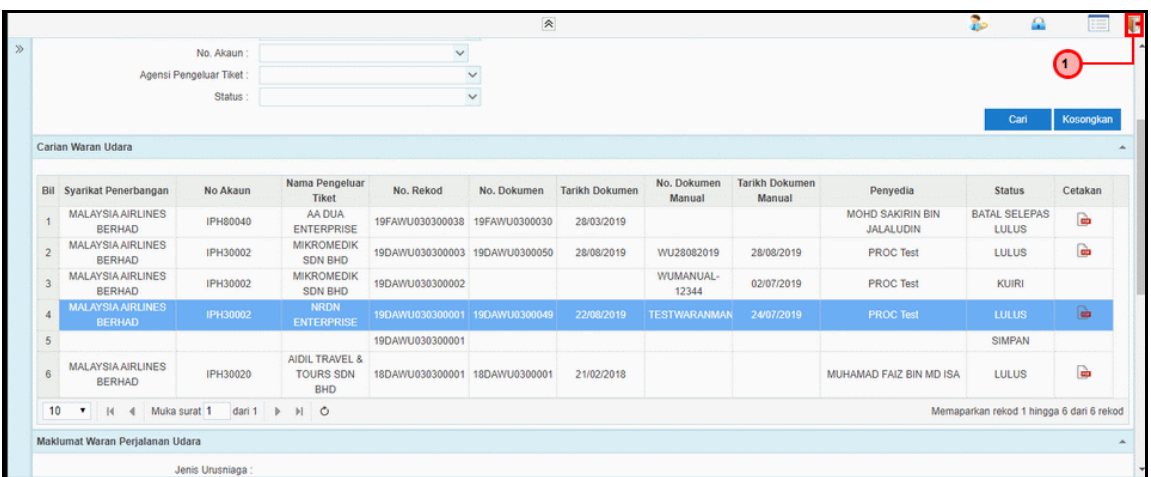

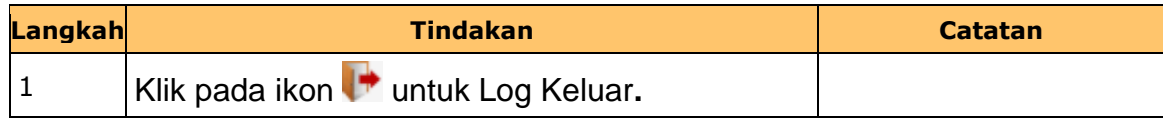

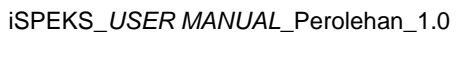

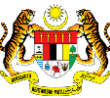

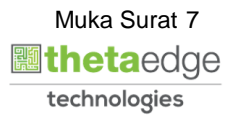